## Vejledning til Photofiltre nr.151 Side 1

Funktionen Farvefilter

I Photofiltre 7 er der en funktion der hedder Farvefilter som er rigtig god til at fjerne for meget gråt – rødt m.m. Denne funktion er god før man redigerer videre i Histogram f.eks.

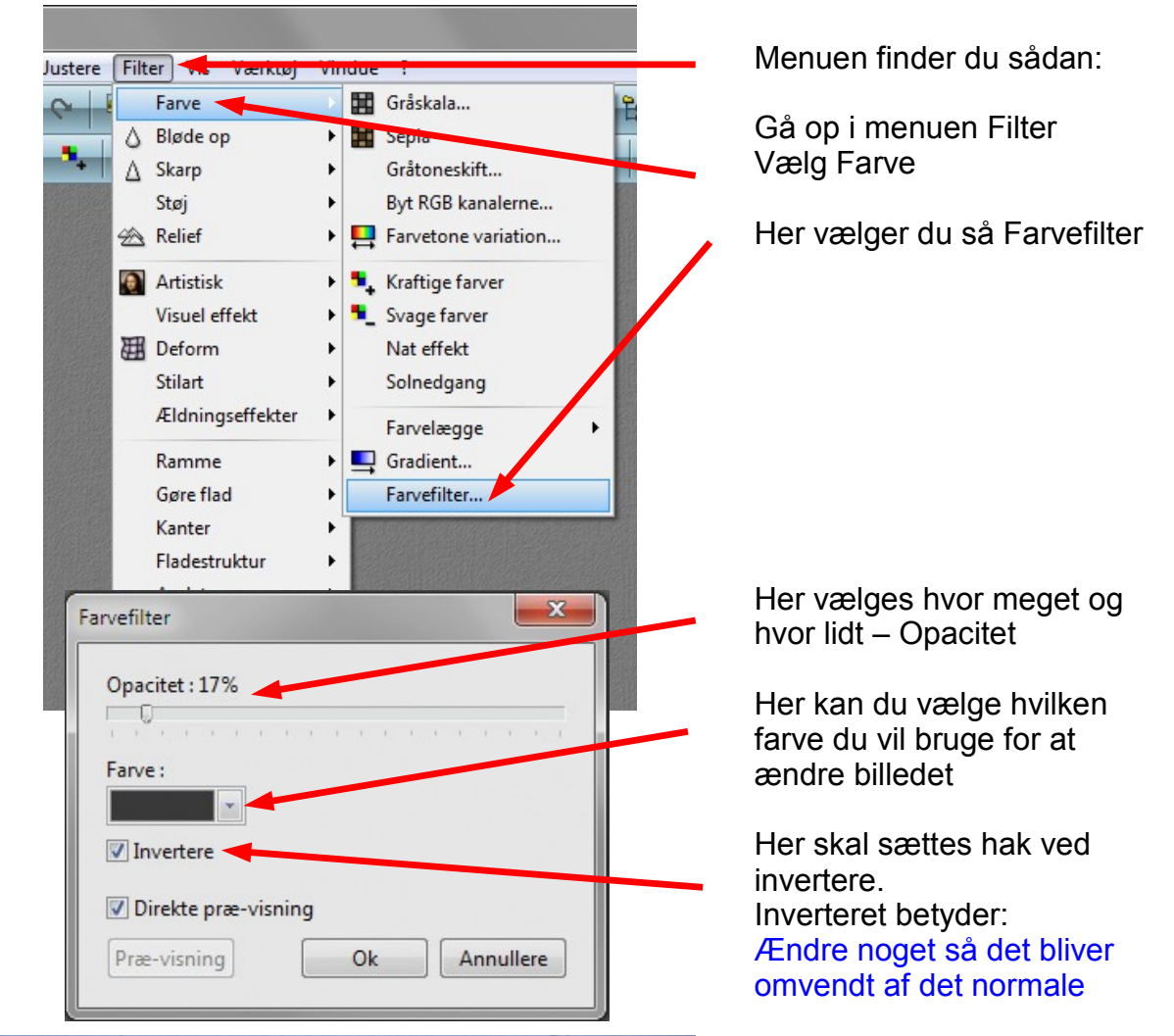

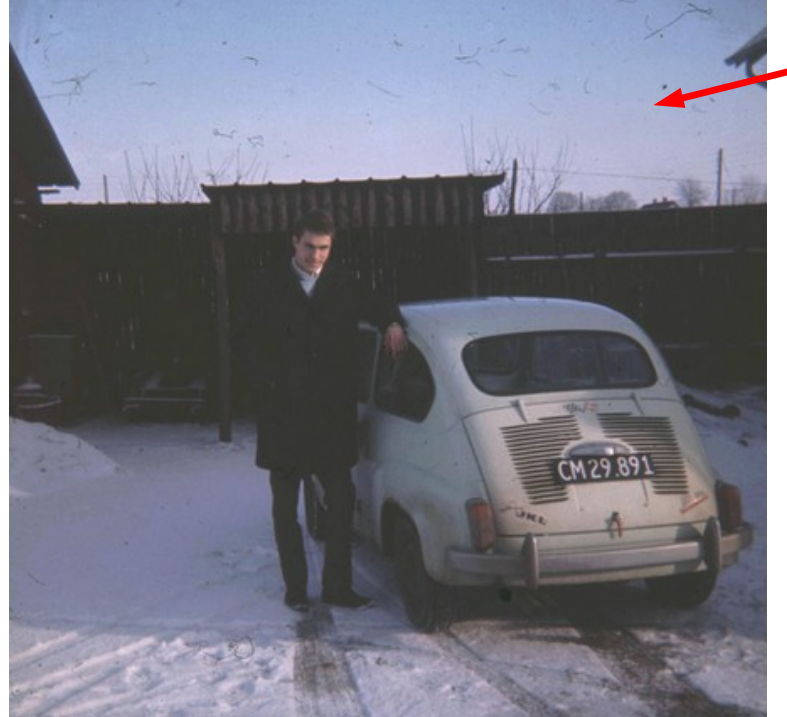

det er, med skidt på himlen og et grålig skær på. På de næste sider kan du se hvad man kan gøre ved

Det er så scannet ind som

Dette foto er et gammelt dias fra 1969. Et af de små

kvadratiske.

det og forbedre billedet, med Farvefilter, Histogram m.m.

## Vejledning til Photofiltre nr.151

Side 2 Funktionen Farvefilter

 $\begin{array}{c|c|c|c|c|c} \hline \rule{0pt}{2ex} & \rule{0pt}{2ex} \rule{0pt}{2ex} \end{array}$ 

-<br>Farvefilter Opacitet: 17%

> Farve:  $\blacksquare$  Invertere Direkte præ-visning Præ-visning

 $\Gamma^+$ 

Histogram

Markering Justere Filter Vis Værkt 900550

 $\Gamma$ ,  $\frac{1}{2}$ ,  $\frac{1}{2}$ ,  $\frac{1}{2}$ 

parency0003

. . . . . . . . . . . . . . . . . . . .

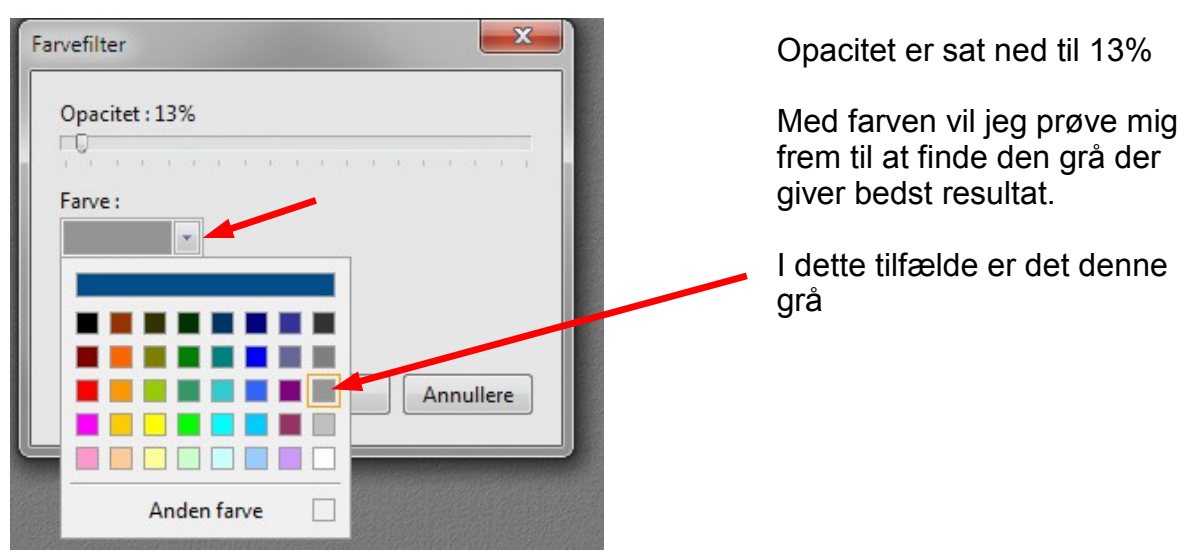

 $0k$ 

Annullere

Man kan allerede nu se forandringen på billedet Og trykker så Ok

For at justere det yderligere anvender jeg nu Histogram Hvor justerer på den venstre skyder og den midterste. Herunder kan du nu se forskellen. "Skidt" er klonet væk

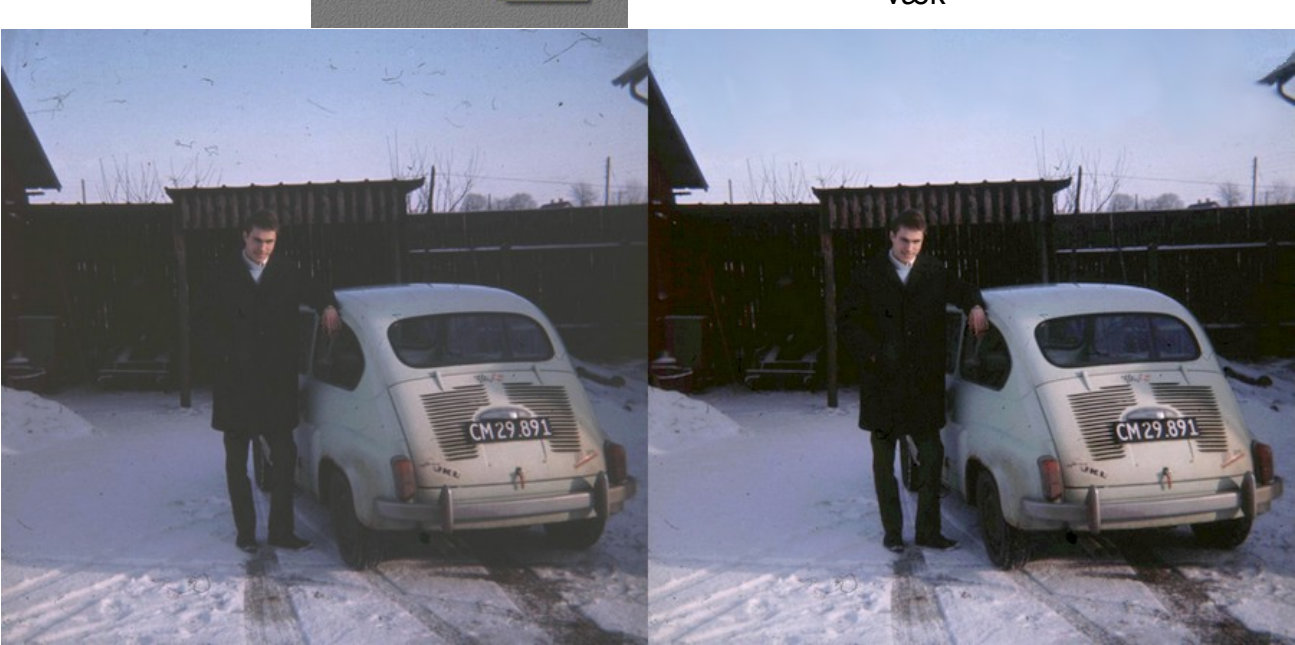

Denne vejledning er lavet af Bent Nielsen, Korsør. februar 2015

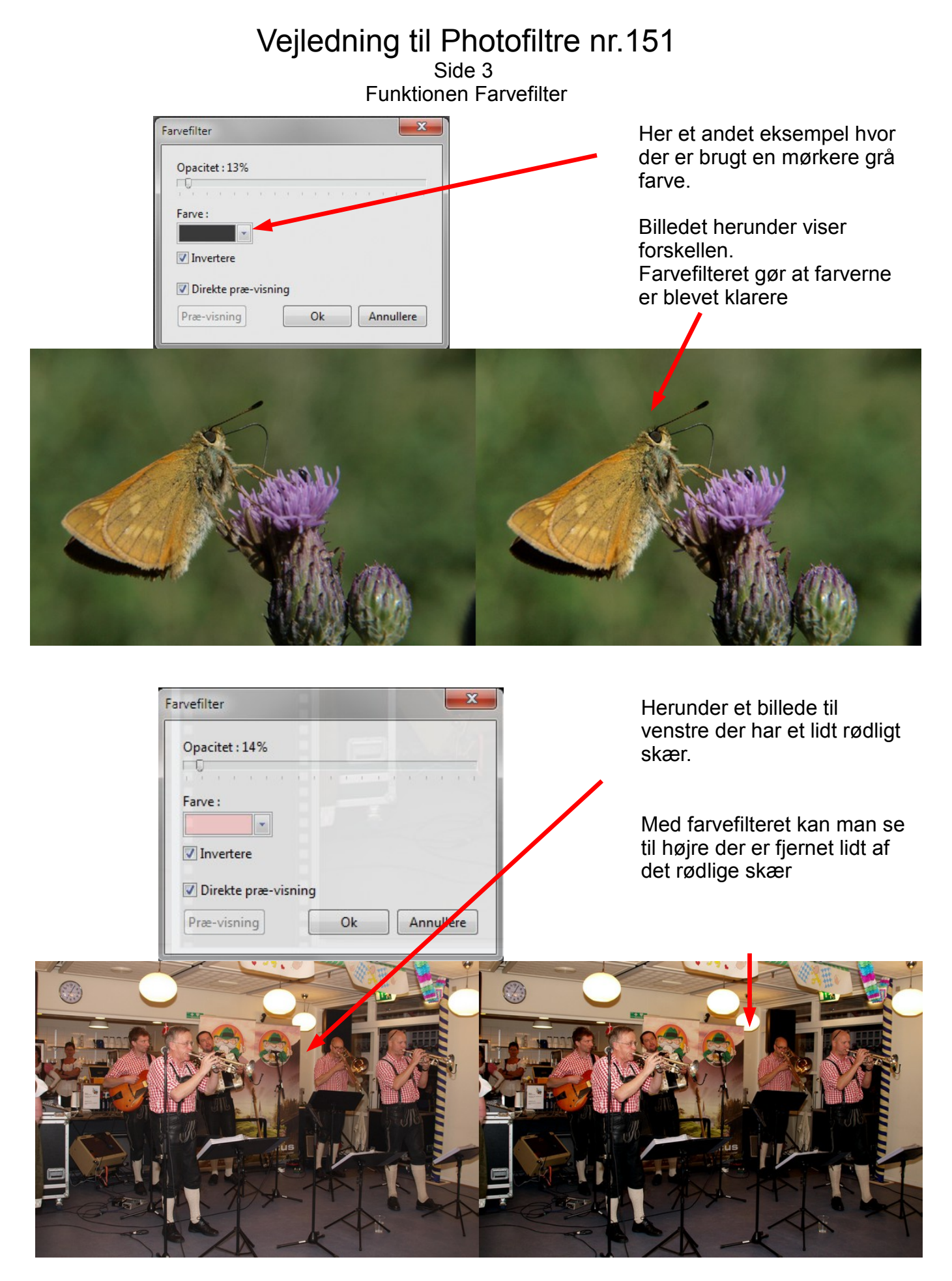

Med farvefilteret kan man altså ændre et billede. Men man er nødt til at prøve sig frem med hvert enkelt billede. Hvor lidt eller hvor meget, og hvilken farve der skal bruges.